# GT125 User's guide

Web Interface

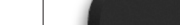

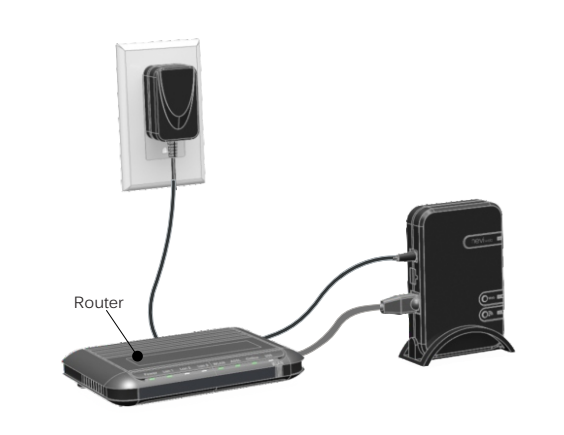

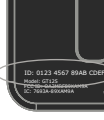

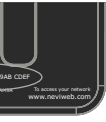

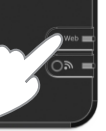

**Your GT125 Web interface**

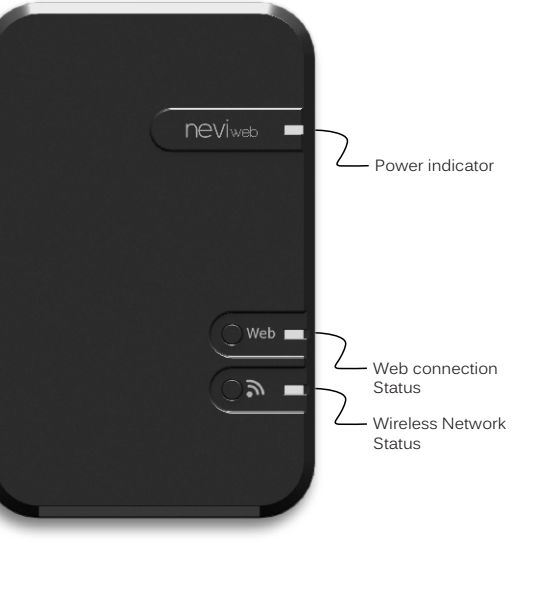

Transmitter Module IC: 7693A-89XAM9A / FCC ID:OA3MRF89XAM9A

This device complies with Industry Canada license exempt RSS standard(s). Operation is subject to the following two conditions:

(1) this device does not cause interference, and (2) this device must accept any interference, including interference that may cause undesired operation of the device.

This equipment has been tested and found to comply with the limits for a Class B digital device, pursuant to part 15 of the FCC Rules. These limits are designed to provide reasonable protection against harmful interference in a residential installation. This equipment generates, uses and can radiate radio frequency energy, and if not installed and used in accordance with the instructions, may cause harmful interference to radio communications. However, there is no guarantee that interference will not occur in a particular installation. If this equipment does cause harmful interference to radio or television reception, which can be determined by turning the equipment OFF and ON, the user is encouraged to try to correct the interference by one or more of the following measures:

- Select Register to create your account.
- Enter the requested information, then press Save An e-mail will be sent to you to activate your ad-
	- Add your network to your account by registering the Web interface.

- Enter your e-mail and your password then pre
- Press on "my account", located at the upper right corner then select ''add a network''.

**When connected, the Web interface will**  automatically connect to the neviweb® server.

- Reorient or relocate the receiving antenna.
- $\cdot$  Increase the separation between the equipment and receiver.
- Connect the equipment into an outlet on a circuit different from that to which the receiver is connected.
- Consult the dealer or an experienced radio/TV technician for help.

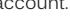

**Web connection Status:**

Green = The interface is connected to the neviweb server

### **Wireless Network Status:**

 Amber = Searching for a network Flashes green = Ready to add a new device Green = The network is operational Red = Refer to our website to troubleshoot the unit

## **® Link your network to neviweb**

® **Link your neviweb compatible products to your Web interface**

**®** To create your wireless network, refer to your neviweb compatible product's user's guide.

Go to **www.neviweb.com** to add your network.

If it's your first visit:

If you already have an account:

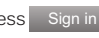

**Install your Web interface**

The best diffusion pattern for the internal antenna is reached when the GT125 is installed vertically as shown above.

Connect your GT125 to your internet router using the provided Ethernet cable and connect the power adapter.

> **Note:** To register your Web interface, you will be asked to enter the ID number located on the back of your interface.

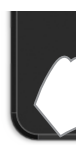

 Once completed, for security reasons, you will have to confirm the operation by pressing the ''Web'' button on your Web interface.

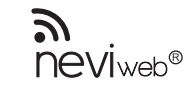

**® Connect up to 250 neviweb supported wireless devices to 1 Web interface.**